## **Τεχνική Στήριξη - HelpDesk**

Στην περίπτωση που χρειάζεσαι **Τεχνική Στήριξη**, θα πρέπει υποχρεωτικά να δημιουργήσεις ένα **δελτίο** (ticket) στην ιστοσελίδα HelpDesk.sch.gr.

Έτσι γίνεται προγραμματισμός και αρχειοθέτησή των αιτημάτων, και διαβιβάζονται στις αρμόδιες υπηρεσίες.

## Συγκεκριμένα:

• Επισκέψου την σελίδα HelpDesk.sch.gr όπου θα σου ζητήσει όνομα χρήστη και κωδικό πρόσβασης:

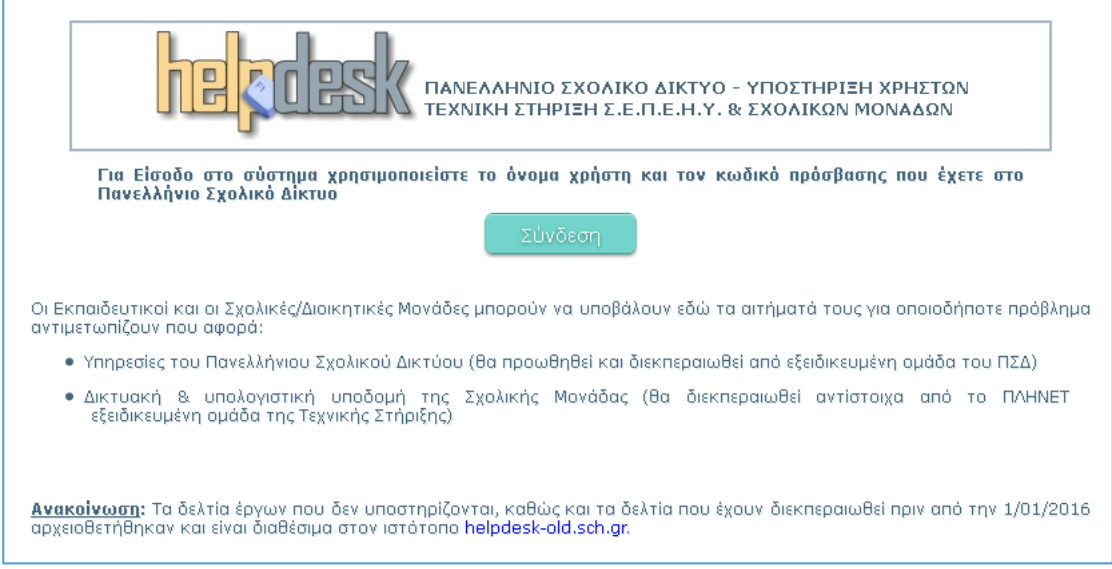

• Εάν σε συνδέσει απευθείας και δεν σου ζητήσει όνομα χρήστη και κωδικό πρόσβασης, τότε κάνε υποχρεωτικά αποσύνδεση.

• Συνδέσου χρησιμοποιώντας το ίδιο username/password που εισάγεις όταν θέλεις να πάρεις την αλληλογραφία ( e-mail ) του σχολείου.

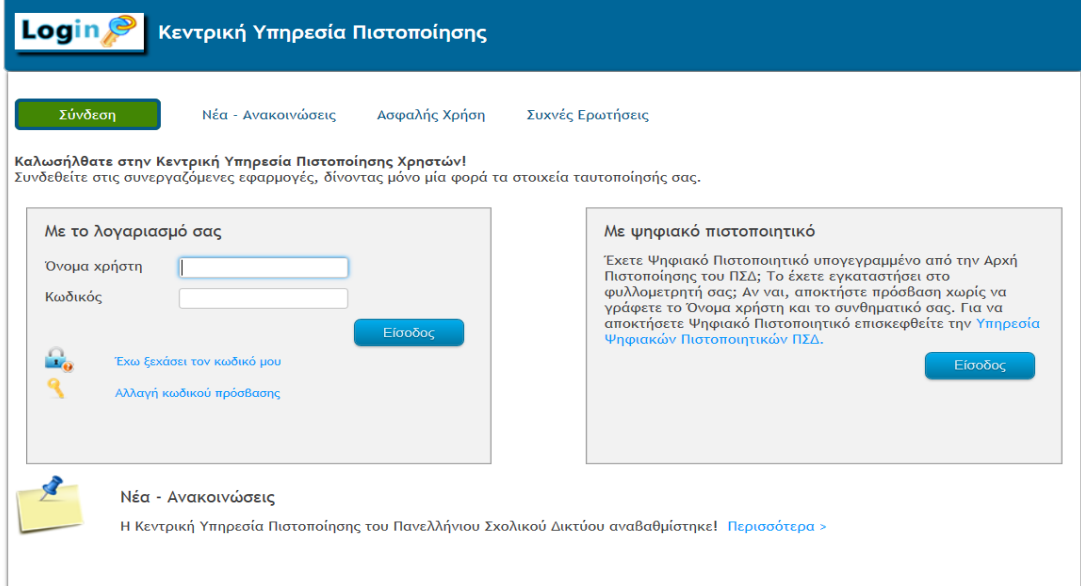

- Στο πεδίο «Το αίτημά σας αφορά», επίλεξε «**ΤΠΕ ΣΧΟΛΙΚΗΣ ΜΟΝΑΔΑΣ**».
- Στο πεδίο «Σύντομη περιγραφή» ανέφερε συνοπτικά το πρόβλημα η το αίτημά.
- Στο πεδίο «Αναλυτική περιγραφή / Σχόλια αιτήματος» περίγραψε αναλυτικά το πρόβλημα και ενέργειες που έχεις κάνει για να το λύσεις.
- Συμπλήρωσε και τα υπόλοιπα πεδία, βεβαιώσου ότι το τηλέφωνο επικοινωνίας είναι σωστό, και πάτησε το κουμπί «**ΥΠΟΒΟΛΗ ΑΙΤΗΜΑΤΟΣ**».

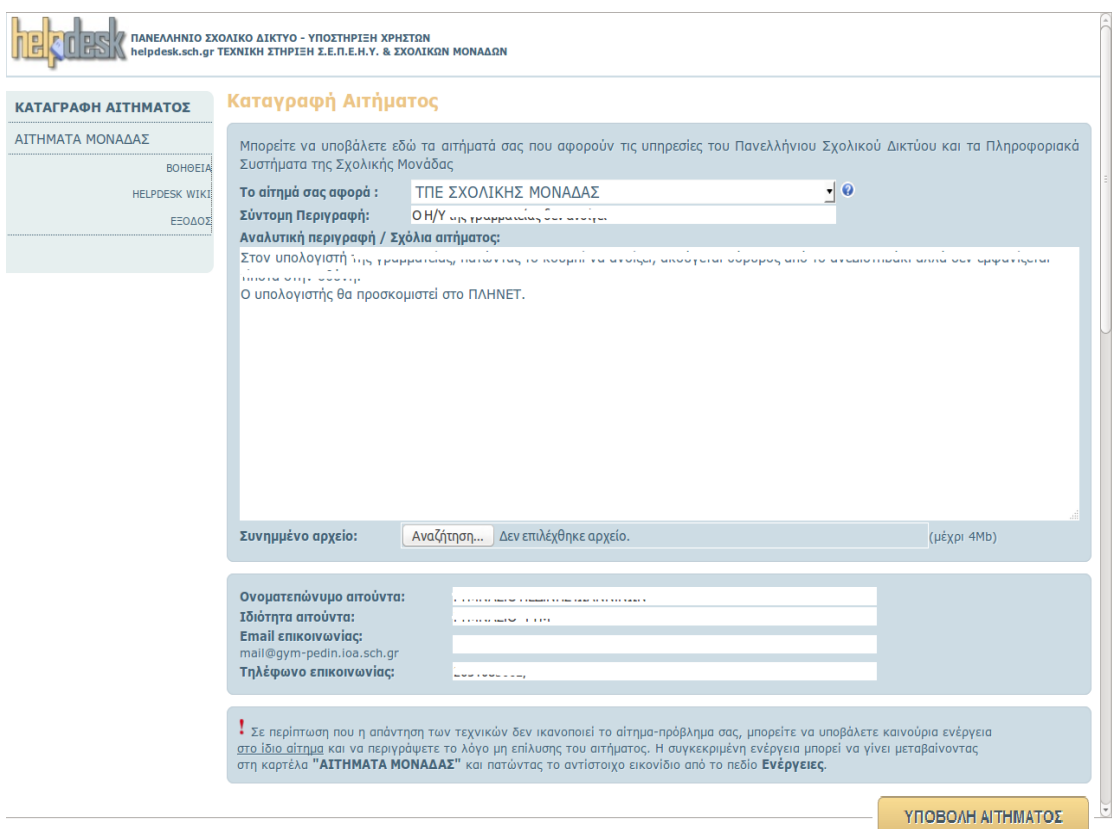

• Το **ΠληΝεΤ** απαντάει στο αίτημα μέσω του HelpDesk, και θα λάβεις αυτόματα ειδοποίηση στο ηλεκτρονικό ταχυδρομείο ( e-mail ) του σχολείου.